## **Imputation : Informations complémentaires**

[Retour](https://wiki.easyrepro.com/doku.php?id=dr:btimpu) - DR V 2.9.09#47

Il est possible d'ajouter des **champs complémentaires** accompagnant les informations de base. Ainsi, la section imputation ressemblera à celle-ci :

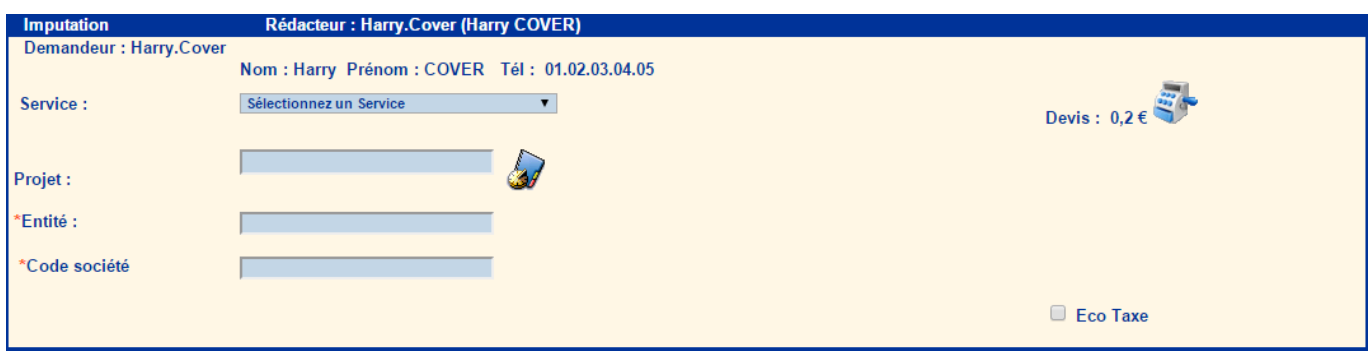

Exemple de **personnalisation** pour une école :

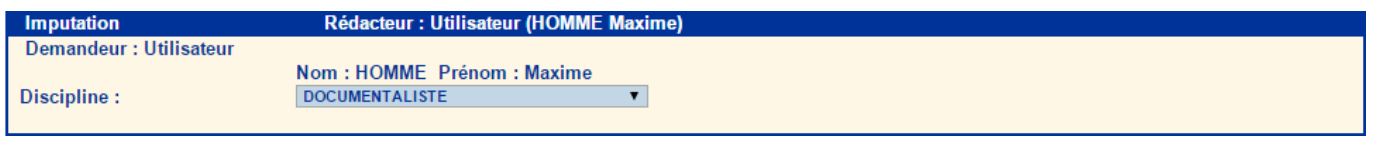

## **Champs personnalisables**

Parmi les champs personnalisables, on retrouve :

- **Lier un projet** (code projet) à la demande en cliquant sur l'icone **[Projet]** (Il est possible de **lier plusieurs projets** selon l'implémentation) :
- Spécifier **l'entité** et le **code société**.
- **L'éco taxe**.

Source : <https://wiki.easyrepro.com/> - **Wiki EasyRepro**

Lien permanent : **<https://wiki.easyrepro.com/doku.php?id=bt:complesi>**

Dernière mise à jour : **23/04/2021 10:18**